## Messages

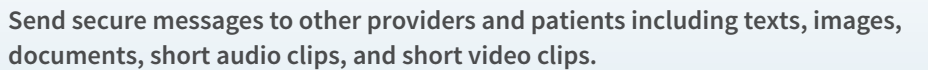

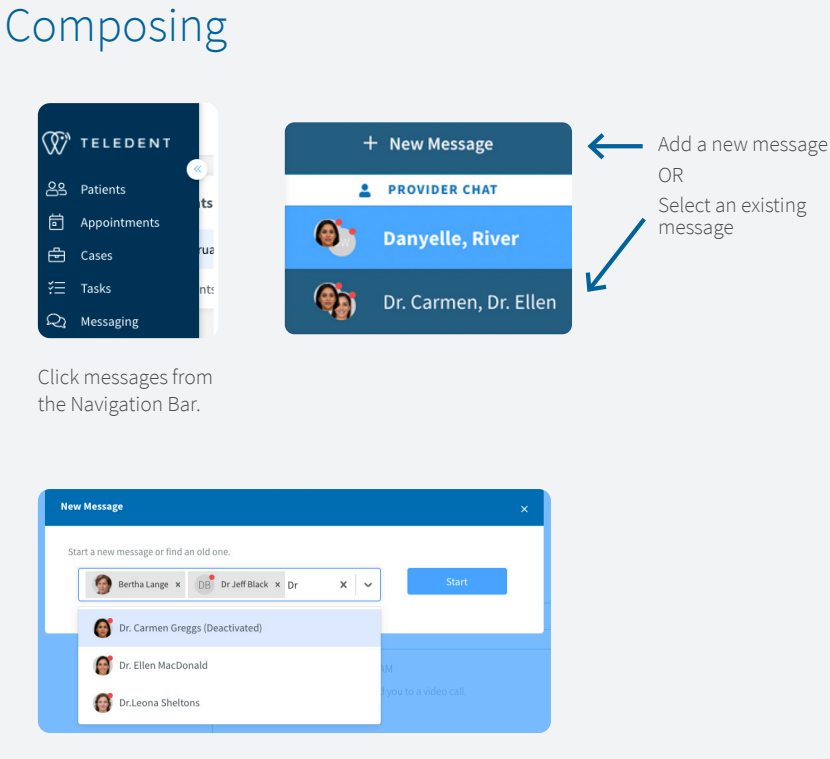

Use the dropdown or begin typing a name to start a message thread. Click on the name for the message. Either click Start or begin typing to add additonal people to the message thread. Click the X to remove.

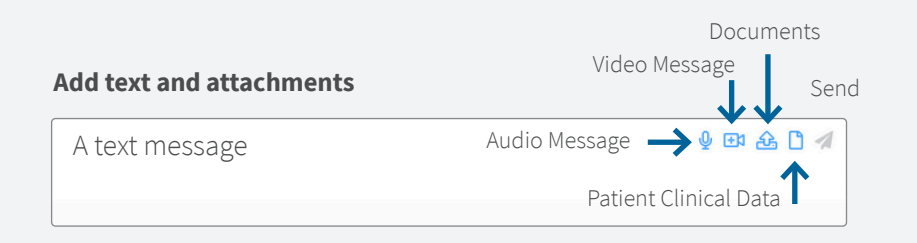

## Reminder

- Patient must be invited to patient portal before sending messages
- Patient registration status can be viewed in the patient record
- Option to resend patient invite
- Multiple providers may be added to a group chat and only one patient.
- Providers and patients are located separately in the chat list with the provider's status indicated with a red dot (offline) or a green dot (online).
- You may clean out your inbox.
	- To remove a message from your messaging click the "x" next to the message.

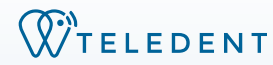